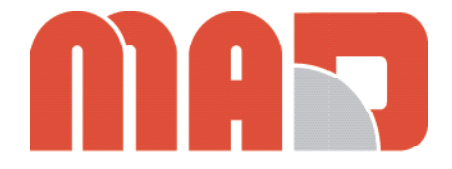

# **DEUM.M15CAN POSITION INDICATOR ENCODER QUICK GUIDE**

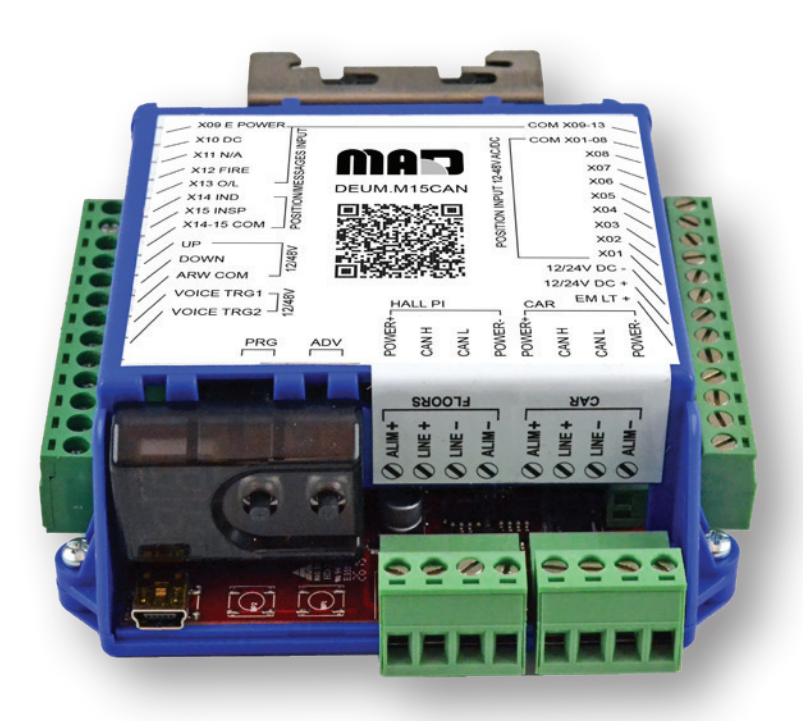

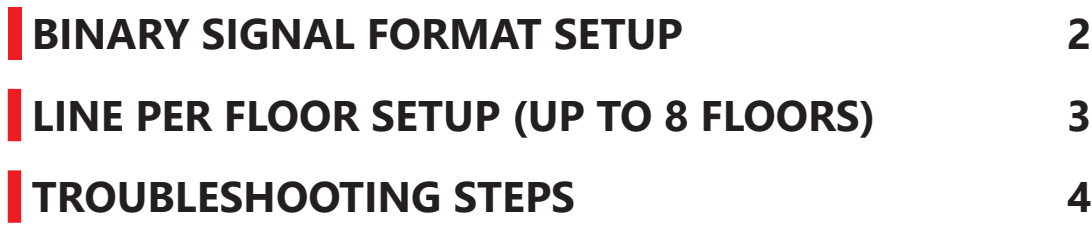

*DEUM encoder is used to interface line per floor or binary PI signal from elevator controller with MAD/DMG position indicators.*

# **WIRING GUIDE**

- **STEP 1: DEUM encoder** can either be **mounted** in **machine room** or **inside car operating panel**. If mounted in machine room, only four wires are required in traveling cable to connect DEUM encoder to PI.
- **STEP 2: Power up the DEUM driver** by connecting 12/24VDC power to terminals **+12/24VDC** and **–12/24VDC**.
- **STEP 3:** Connect the **binary signal common** wire from your controller to terminal **COM X01–08**.
- **STEP 4:** Connect each **binary signal/bit** to terminals **X01** through **X07. X01** representing the **first binary bit.**
- **STEP 5:** Connect your **common wire** for your special/priority messages to terminal **COM X09-13** and **COM X14-X15** on DEUM unit.
- **STEP 6:** Connect the **special messages** signal wires to terminals **X09** through **X15**. Below are default messages:

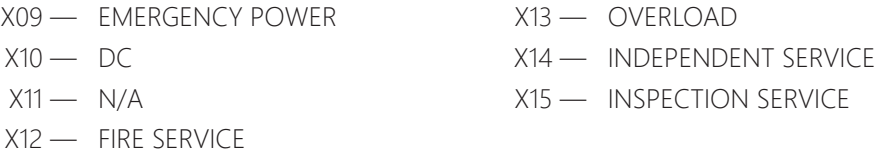

- **STEP 7:** Connect your **arrow common** to terminal **ARR\_COM**, and the **arrow signal** wires to **UP** and **DOWN** as labeled.
- **STEP 8:** To **activate voice annunciations**, supply voltage to **VOICE TRG1 and VOICE TRG2** on the DEUM unit. Your **door limit switch** or **door zone landing switch** can be used to engage this.
- **STEP 9:** Connect **power+** and **power–** from the opposite side of the DEUM driver to **power supply+** and **–** respectively on the **position indicator.**

**STEP 10:**Connect the terminals labeled **CAN H** and **CAN L** on the **DEUM** unit (**LINE+** and **LINE–** on previous version of DEUM units) to **CAN H** and **CAN L inputs** on the **position indicator.** This represents signal inputs.

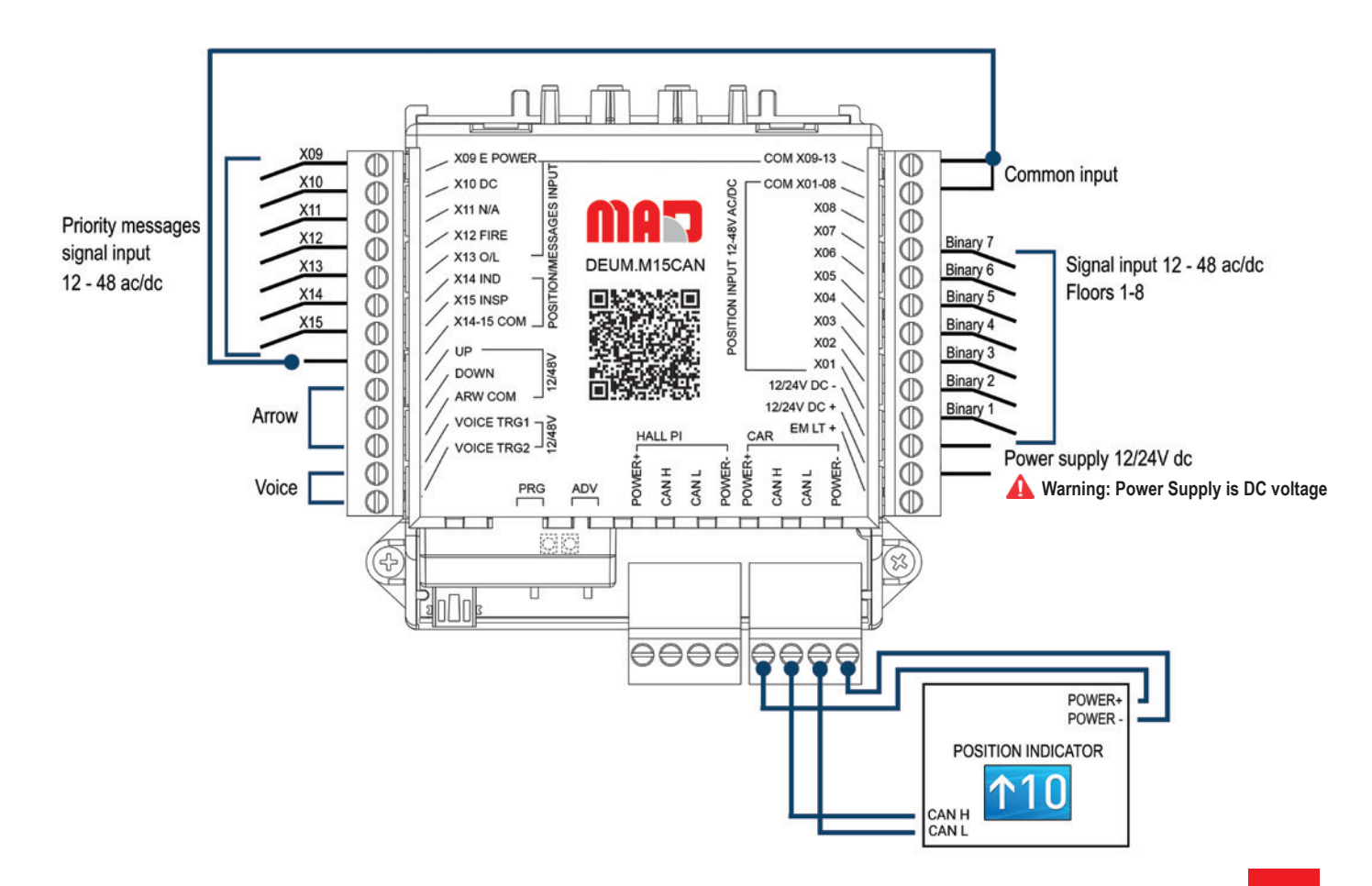

# **WIRING GUIDE**

- **STEP 1: DEUM encoder** can either be **mounted** in **machine room** or **inside car operating panel**. If mounted in machine room, only four wires are required in traveling cable to connect DEUM encoder to PI.
- **STEP 2: Power up the DEUM driver** by connecting 12/24VDC power to terminals **+12/24VDC** and **–12/24VDC**.
- **STEP 3:** Connect the **position input common/line** common wire to terminal "**COM X01-08**".
- **STEP 4:** Connect each line **signal** to terminals **X01** through **X08. X01** representing the **lowest floor.**
- **STEP 5:** Connect your **common wire** for your special/priority messages to terminal **COM X09-13** and **COM X14-X15** on DEUM unit.
- **STEP 6:** Connect the **special messages** signal wires to terminals **X09** through **X15**. Below are default messages:

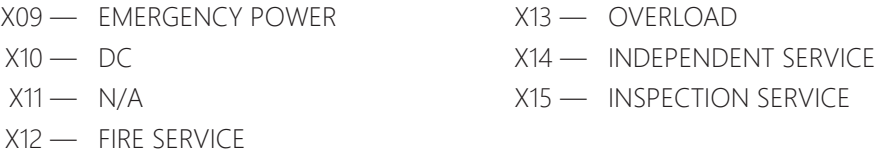

- **STEP 7:** Connect your **arrow common** to terminal **ARR\_COM**, and the **arrow signal** wires to **UP** and **DOWN** as labeled.
- **STEP 8:** To **activate voice annunciations**, supply voltage to **VOICE TRG1 and VOICE TRG2** on the DEUM unit. Your **door limit switch** or **door zone landing switch** can be used to engage this.
- **STEP 9:** Connect **power+** and **power–** from the opposite side of the DEUM driver to **power supply+** and **–** respectively on the **position indicator**.

**STEP 10:** Connect the terminals labeled **CAN H** and **CAN L** on the **DEUM unit** (**LINE+** and **LINE–** on previous version of DEUM units) to **CAN H** and **CAN L inputs** on the **position indicator.** This represents signal inputs.

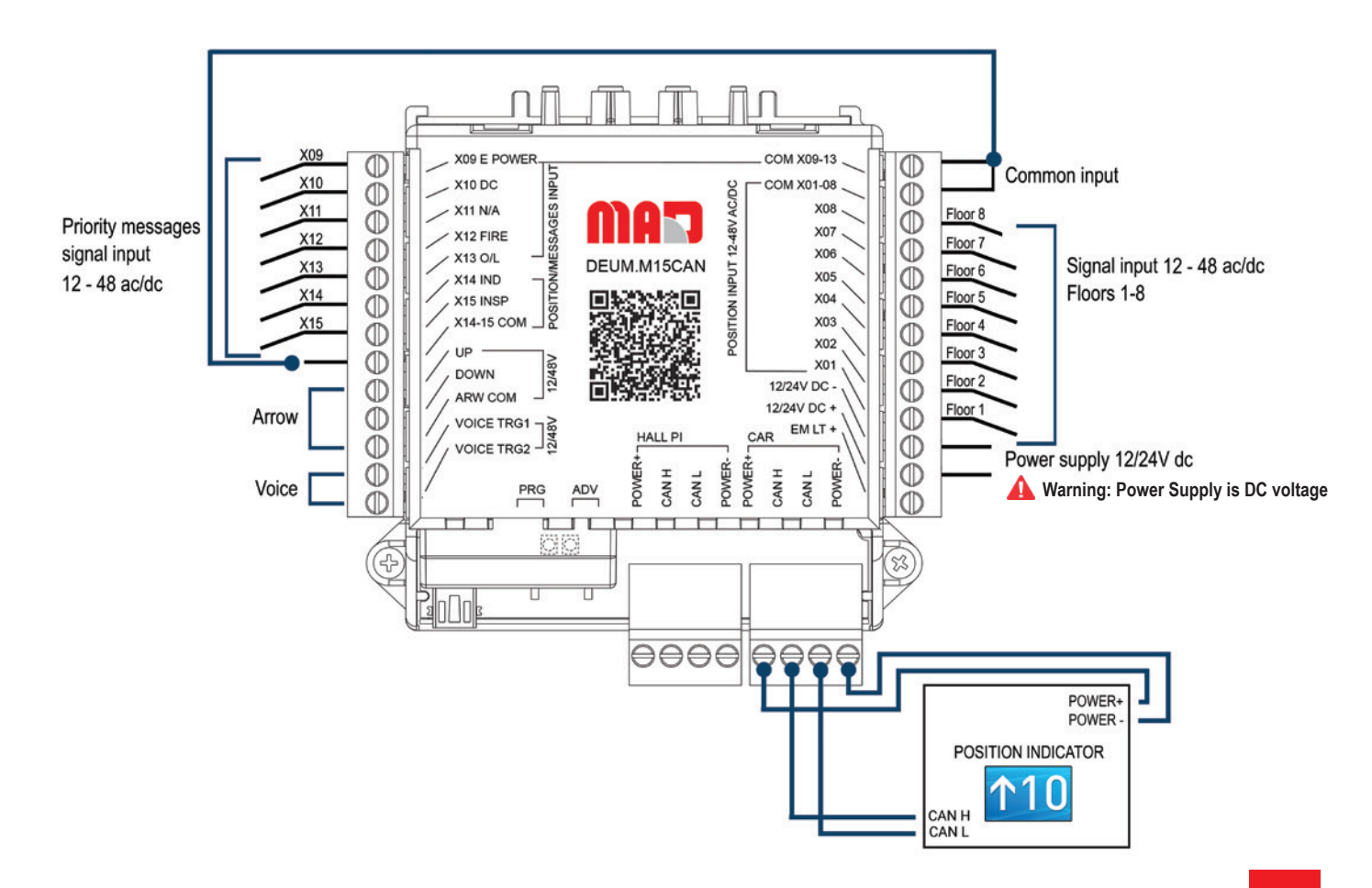

# **TROUBLESHOOTING STEPS (SEE ON PI)**

#### **12 96 PI switches between 12 & 96**

- Check if green light is flashing on DEUM driver. If not, check voltage to +12/24VDC and -12/24VDC.
- Check that your signal wires CAN H and CAN L are connected and not reversed. To eliminate wiring issues, connect the PI directly to the driver if possible.

## **PI shows no signal (NS)**

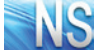

• PI is displaying floor markings but lost communication to DEUM. Check for loose connections at the driver. Check input voltage at position input terminal. Measure voltage across COM X01-08 and binary bits/floor inputs (X01, X02, X03,...)

## **PI displaying wrong floor marking**

- Make sure COM X01-08 is wired to reference/PI common.
- Check input voltage at position input terminal. Measure voltage accross COM X01-08 and binary bits/floor inputs (X01, X02, X03...) to make sure the right inputs are getting triggered.
- You should read between 12-48V AC/DC across COM X01-08 to floor input (X01, X02, X03...). See binary table below for reference on which pins should be active on each floor.

### **Binary Tables**

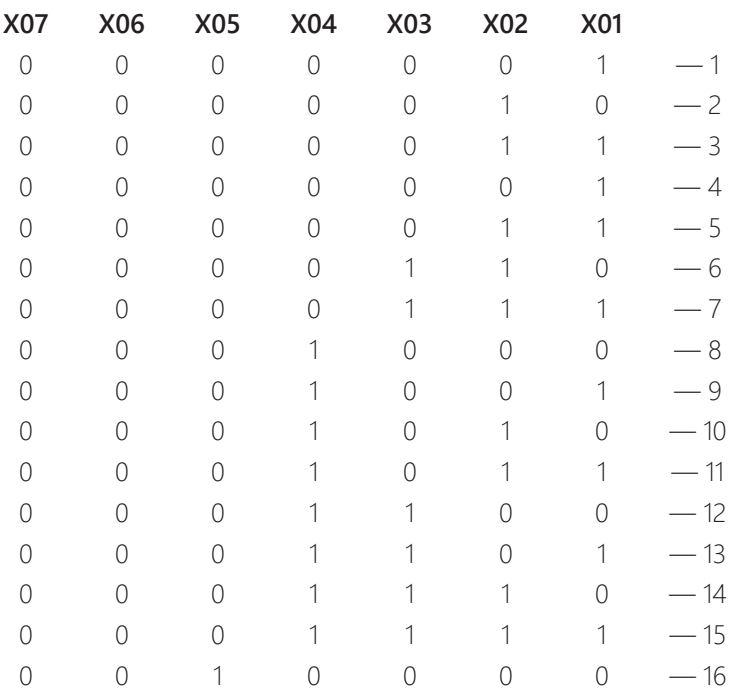

For further questions or assistance, please contact our Technical Support team: **Tel:** 1 (647) 925-4520 **E-mail**: support@madelevator.com

*Last updated April 11, 2023*